# **Mahara - komplex ePortfolió megoldás szabad szoftverrel**

Papp Gyula (gyula.papp@gmail.com)

Vágvölgyi Csaba (vagvolgyi.csaba@gmail.com)

Kölcsey Ferenc Református Tanítóképző Főiskola Debrecen

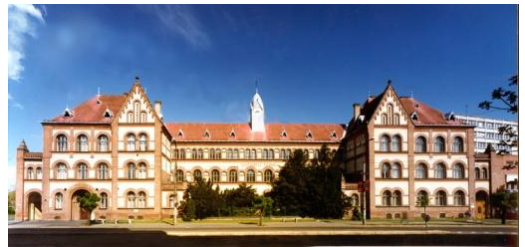

IPSZILON szeminárium, 2010. január 27.

# Mi a portfolió?

# És mi az ePortfolió?

# Divat

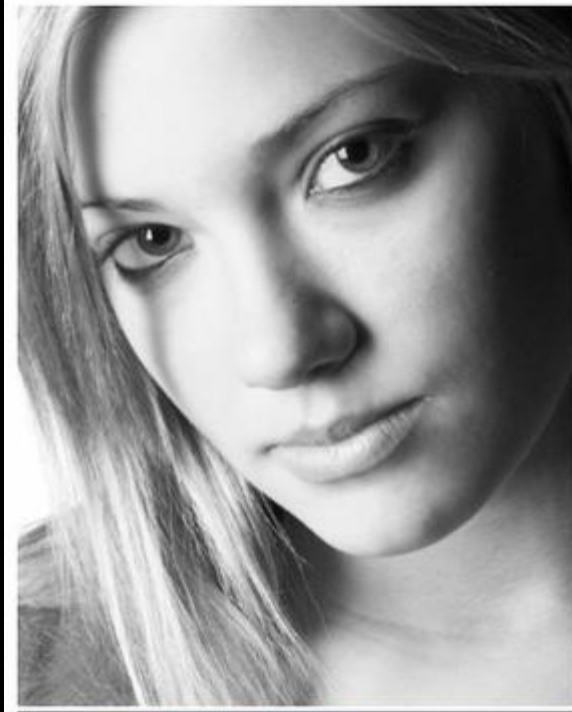

Raychel

HEIGHT: 5'7 WEIGHT: 120LB EYE COLOR: BLUE

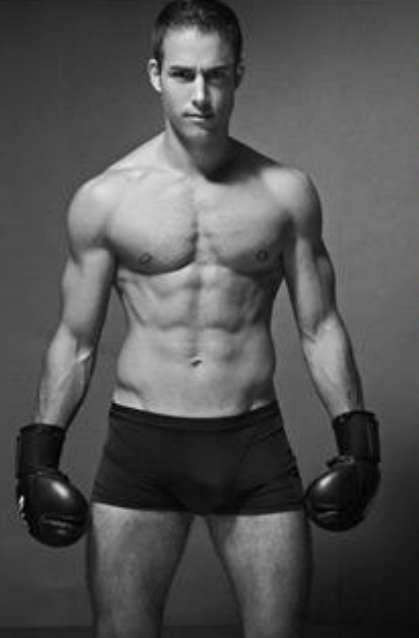

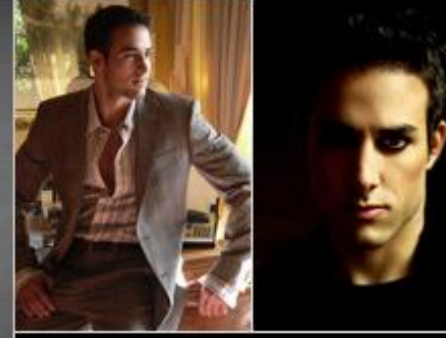

**Model Nicolas** Height 183cm - 6'0" Weight 78 kg - 172 lbs<br>Chest 102 cm - 40" Waist 80 cm - 31" **Suit 50** Shoe 44 EU **Eyes Hazel ManChic** Hair Brown

ePortfolio

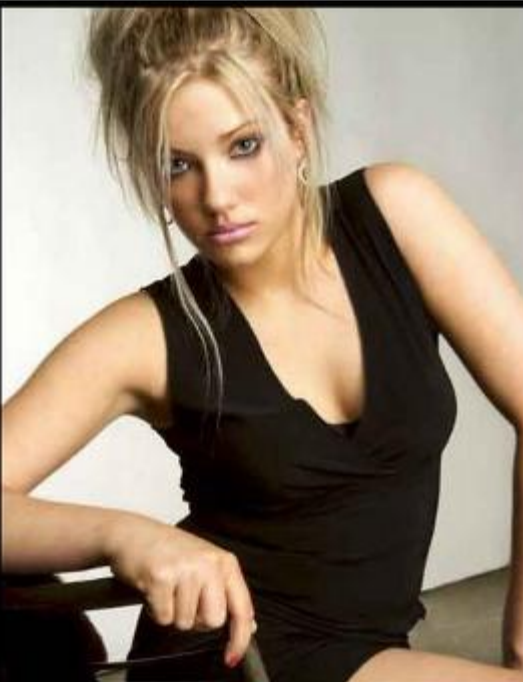

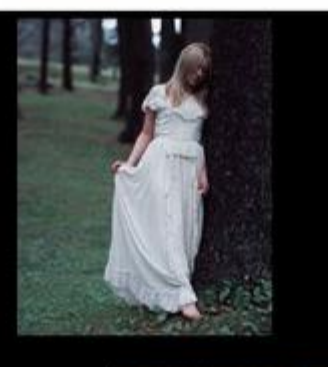

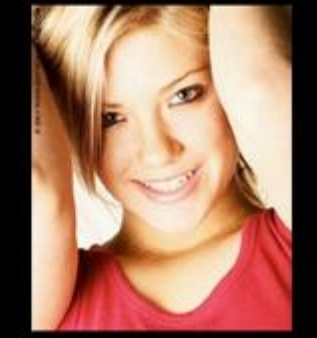

# Pénzügy

### Portfolio Portfolio A1 **■**

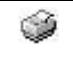

Using this Portfolio: [Create Portfolio] [Run Simulation] [Delete]

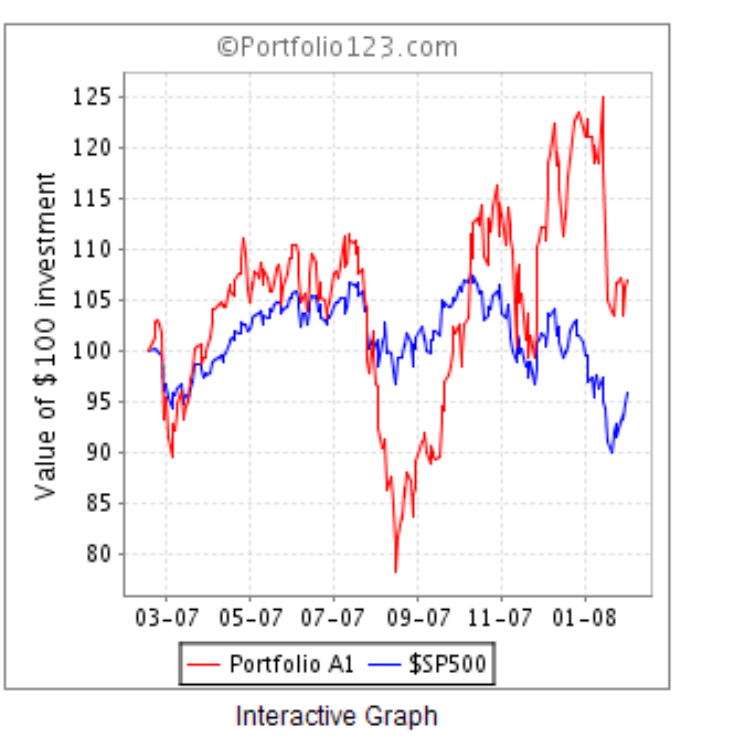

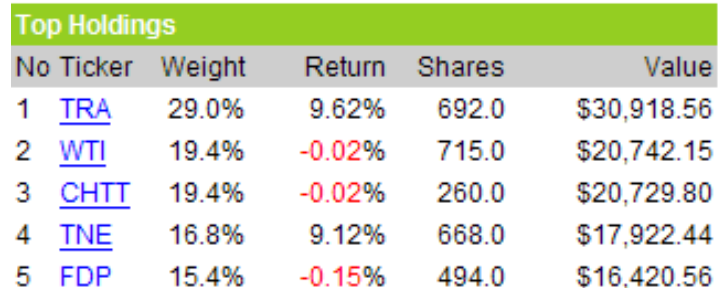

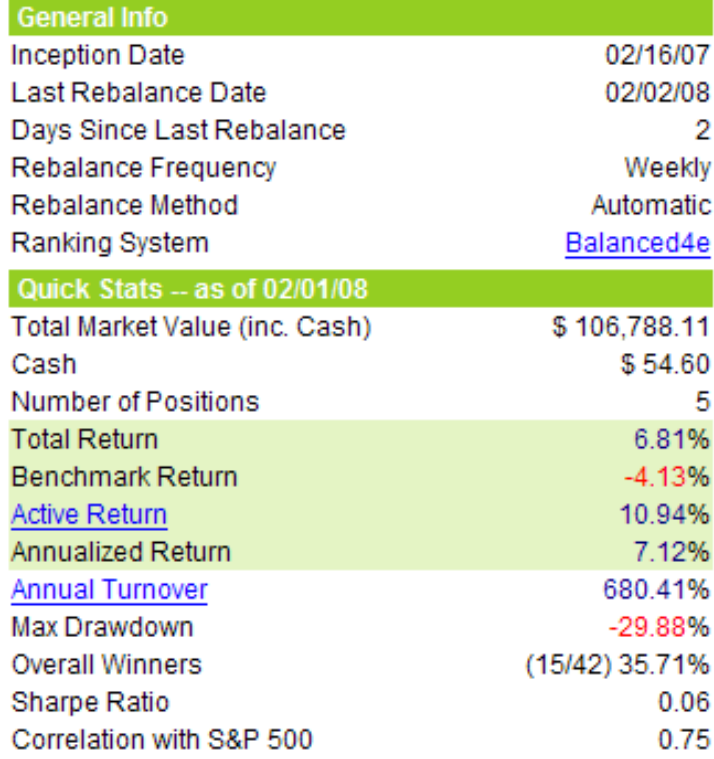

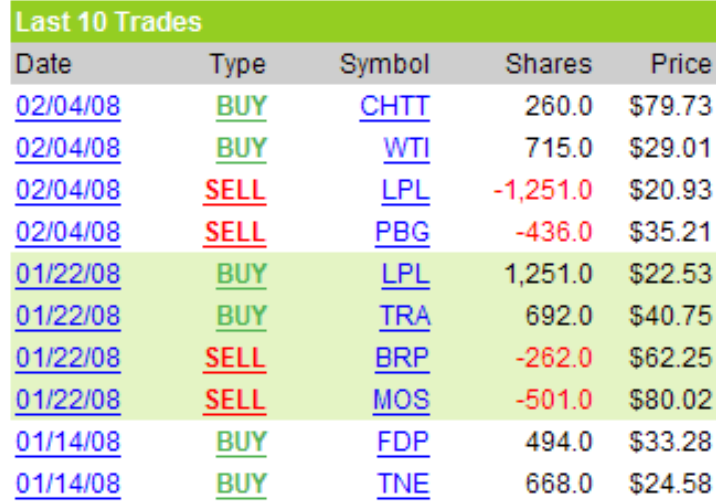

# Üzleti (termék, szolgáltatás, stb.)

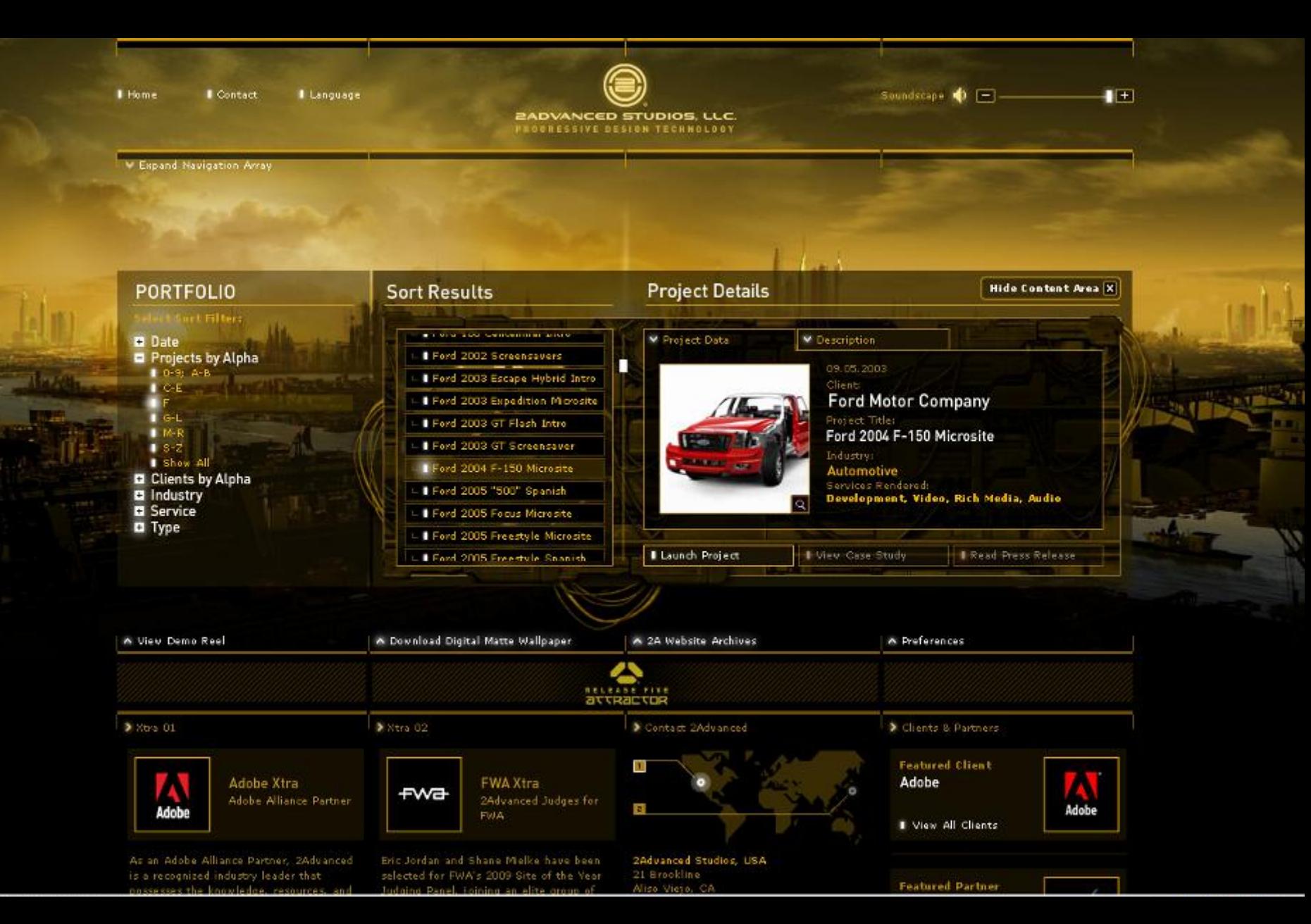

# Tanulási **17**

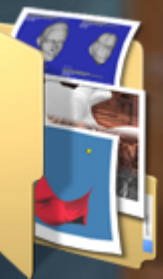

# Mi az ePortfólió…

- Bizonyos szempontok alapján, meghatározott céllal összeválogatott "dokumentumok" összessége.
- Digitálisan tárolódik, archiválható, publikálható (Web)
- **E.** Akár multimédia tartalmak megjeleníthetők benne.

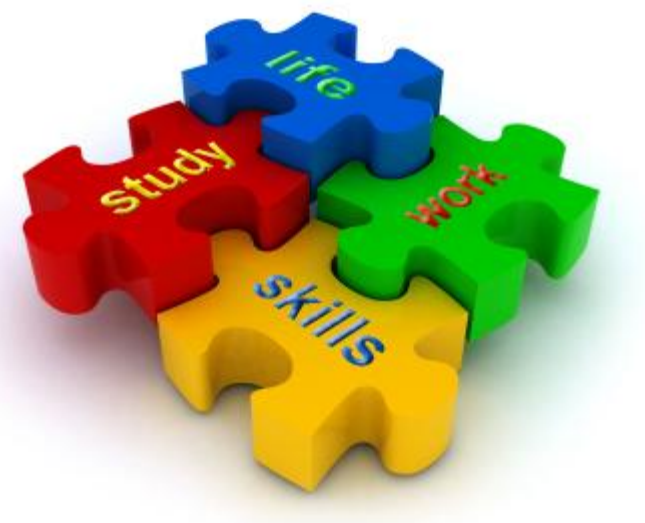

# ... és hogyan írjam?

### **Portfolio** Portfolió Portfólió

### e-Portf?li?

ePortf?li?

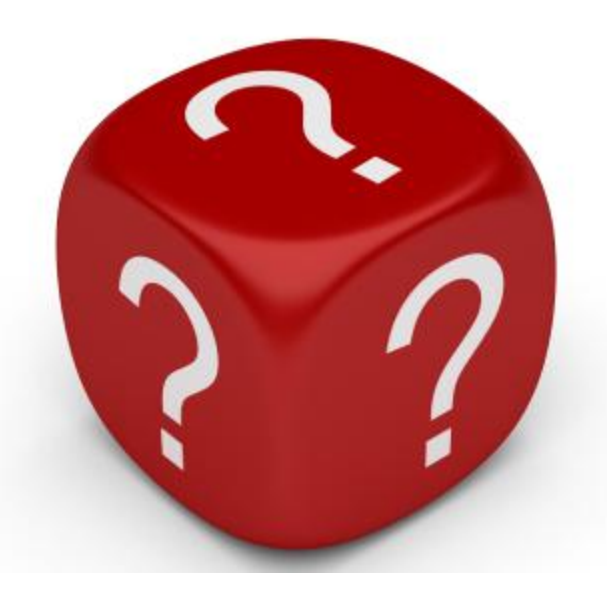

# Mire jó az ePortfólió? (videó)

# **E-Portfolios for starters**

Forrás: http://www.youtube.com/watch?v=6B3tujXlbdk

eredmények blogbejegyzések kompetenciák publikus képek pá lyázatok<br>tanulmányok ert ek önéletrajz

# Mit tartalmazhat az ePortfólió

- Személyes adatok, hagyományos önéletrajz elemek…
- Tanulmányok
- Elismerések, díjak, kitüntetések
- Személyes és oktatói visszajelzések, megjegyzések, értékelések, projektek

### **Egyéb médiatartalmak:**

- Tetszőleges szöveges tartalmak (WYSIWYG editor)
- Tetszőleges feltölthető dokumentumot: pl.: .doc, .odt, .pdf, .ppt, .jpg, … (**tárhely limit**)
- Blogbejegyzéseket, külső RSS hírcsatornákat
- **Beágyazott webtartalmakat (pl.: Youtube videók,** Slideshare prezentációk, …)

# Szerzői jogok

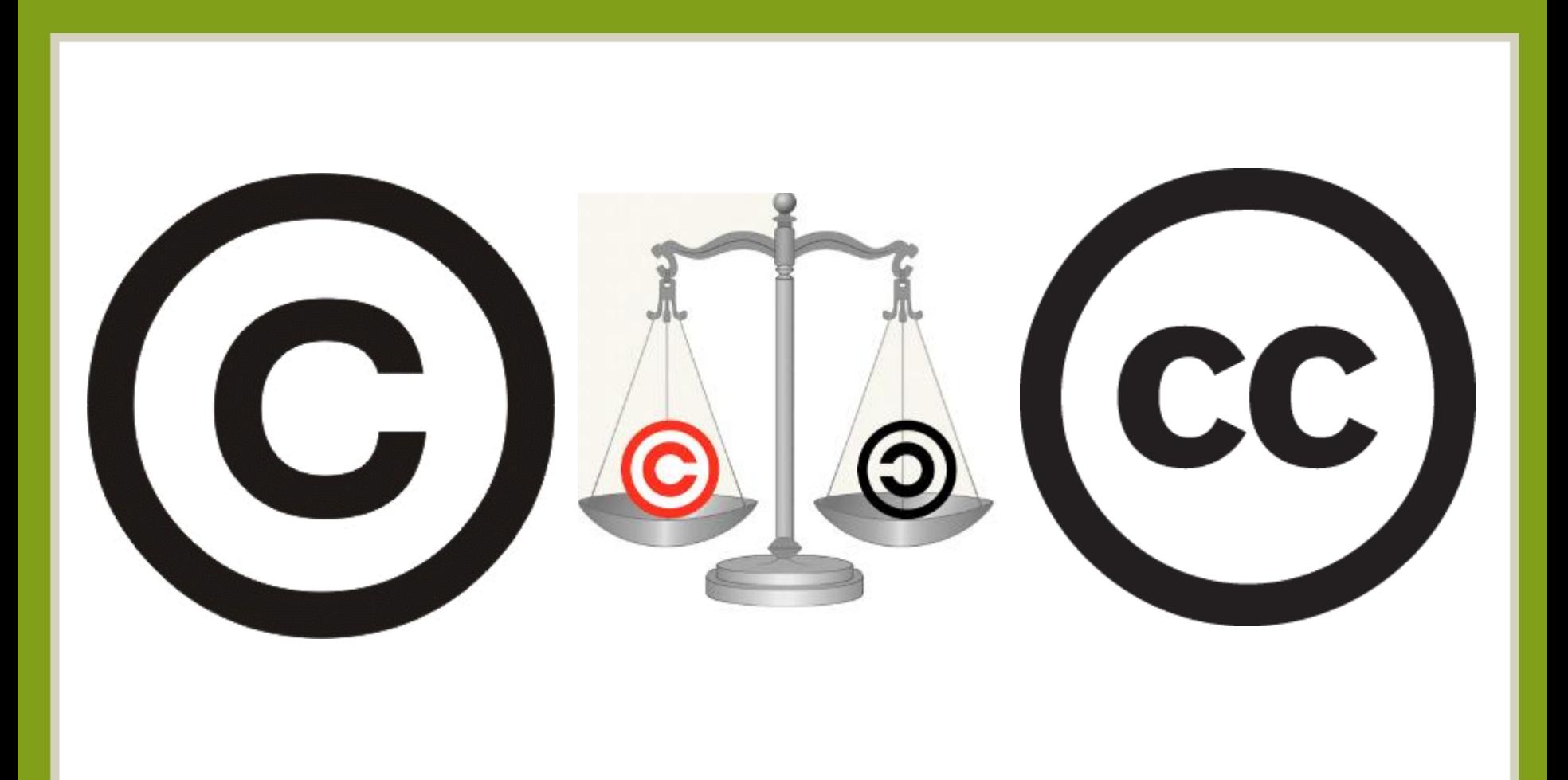

# Hagyományos eszközök

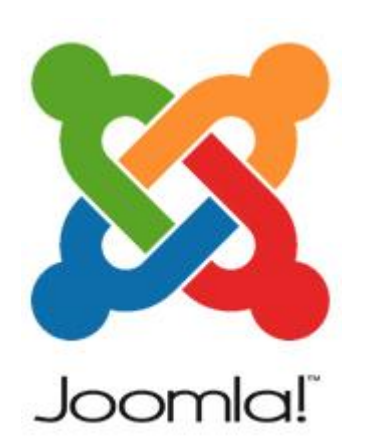

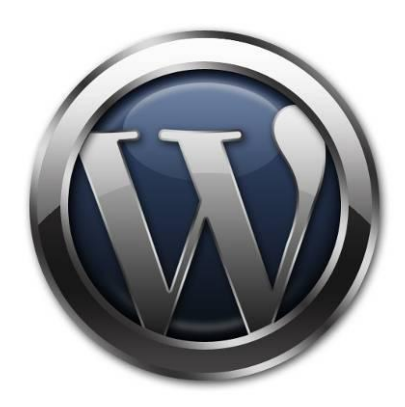

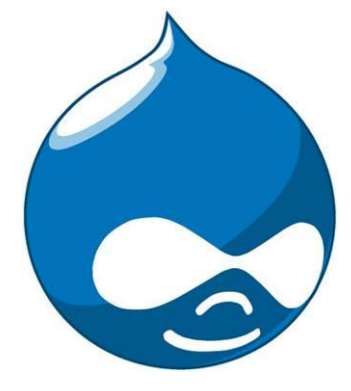

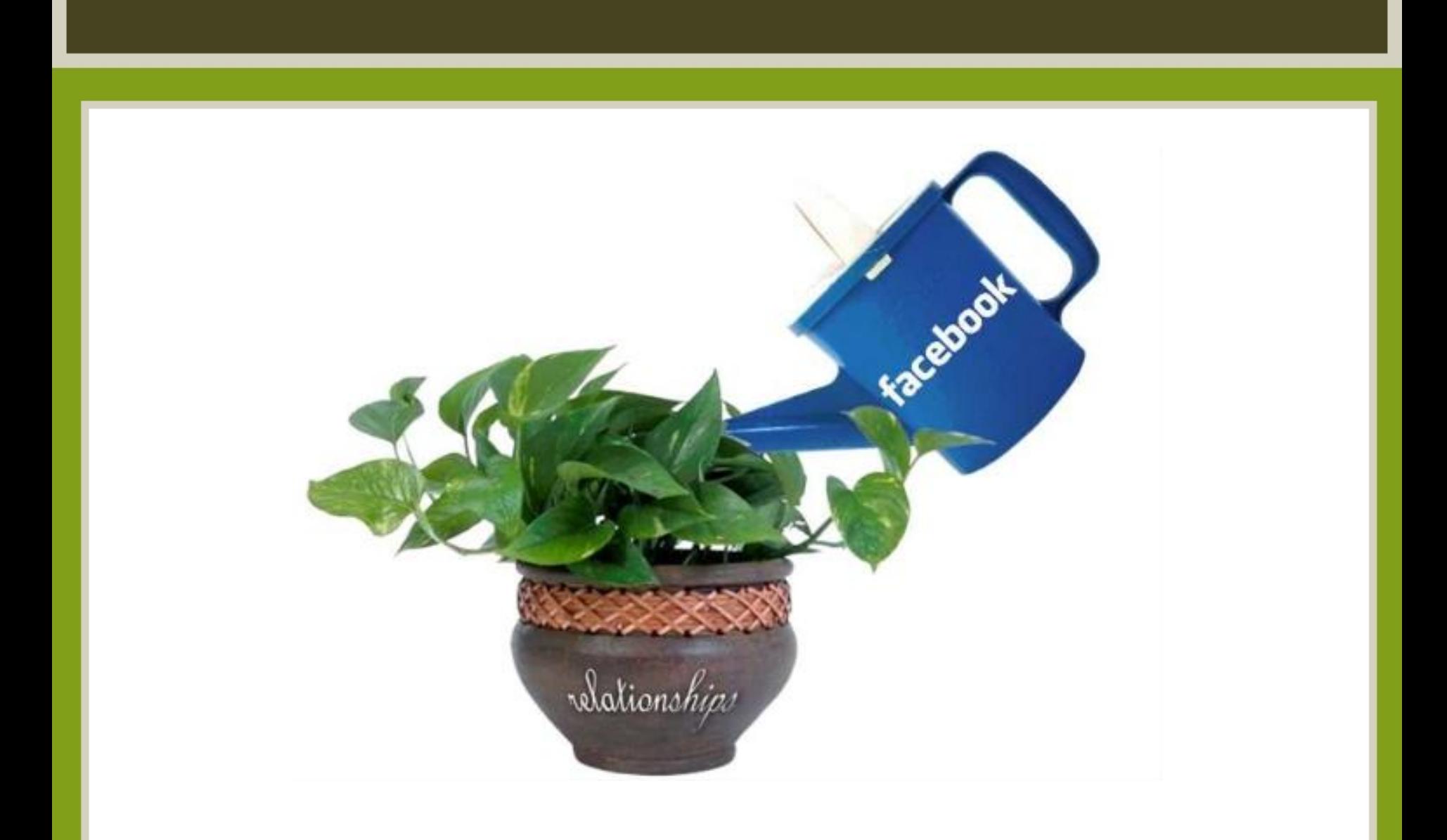

# Akkumulatív eszközök

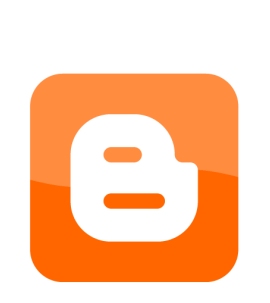

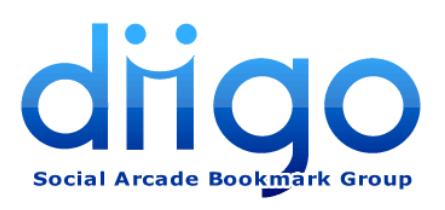

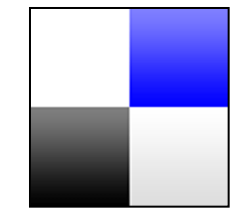

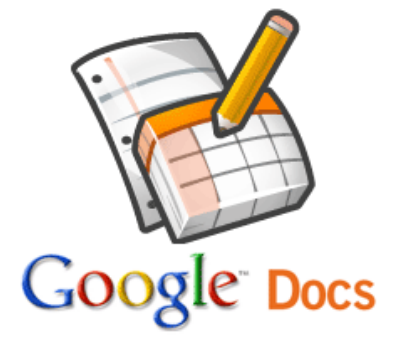

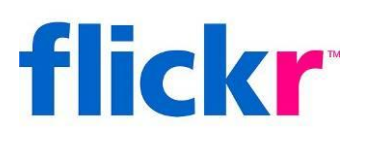

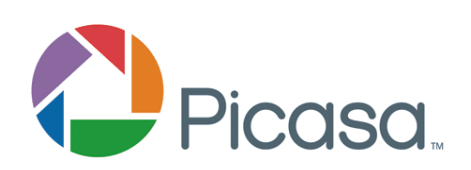

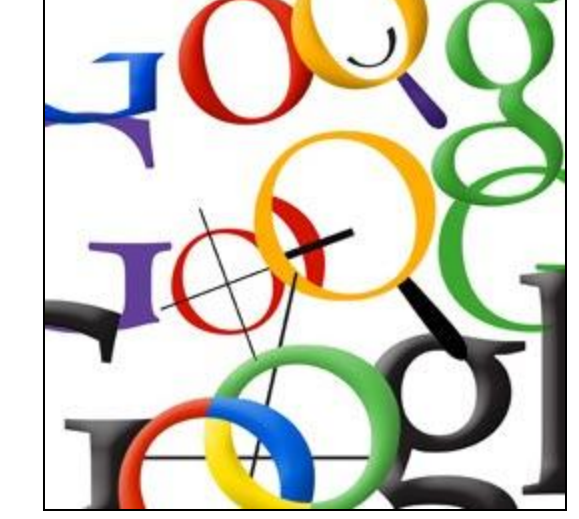

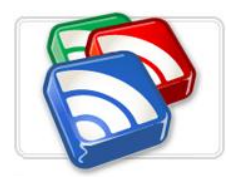

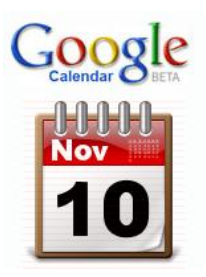

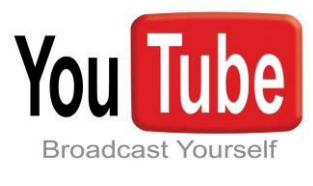

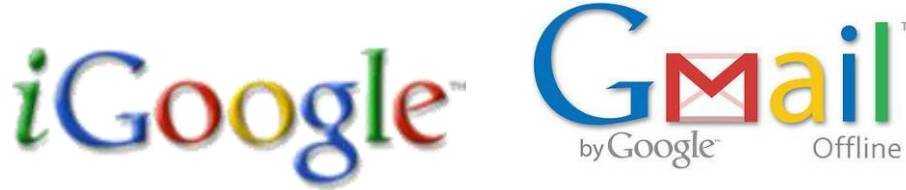

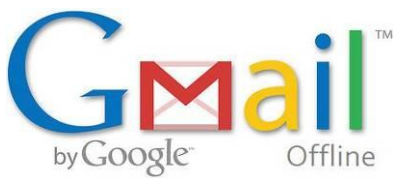

# Koordináló rendszerek

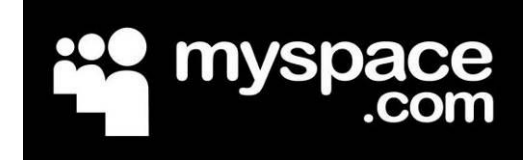

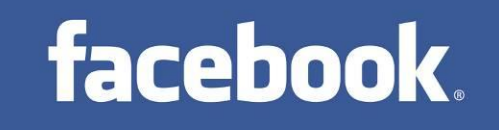

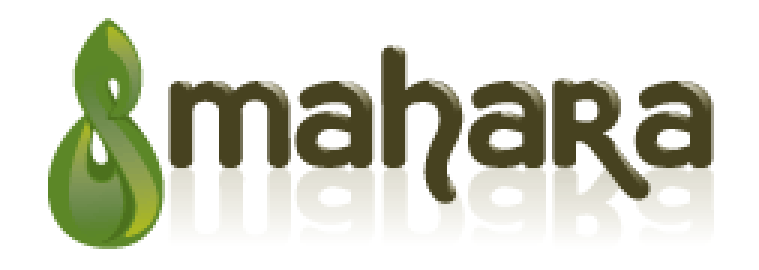

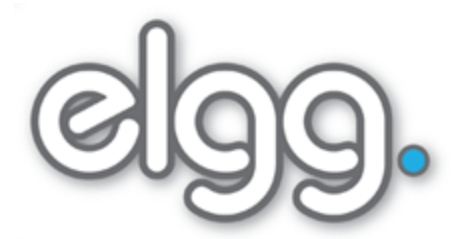

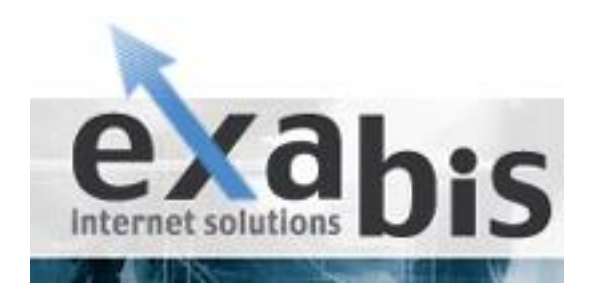

# **Felsőoktatás**

- **· Intézményi portfolió**
- Kari, tanszéki portfolió
- Oktatói portfolió
- **Hallgatói portfolió**

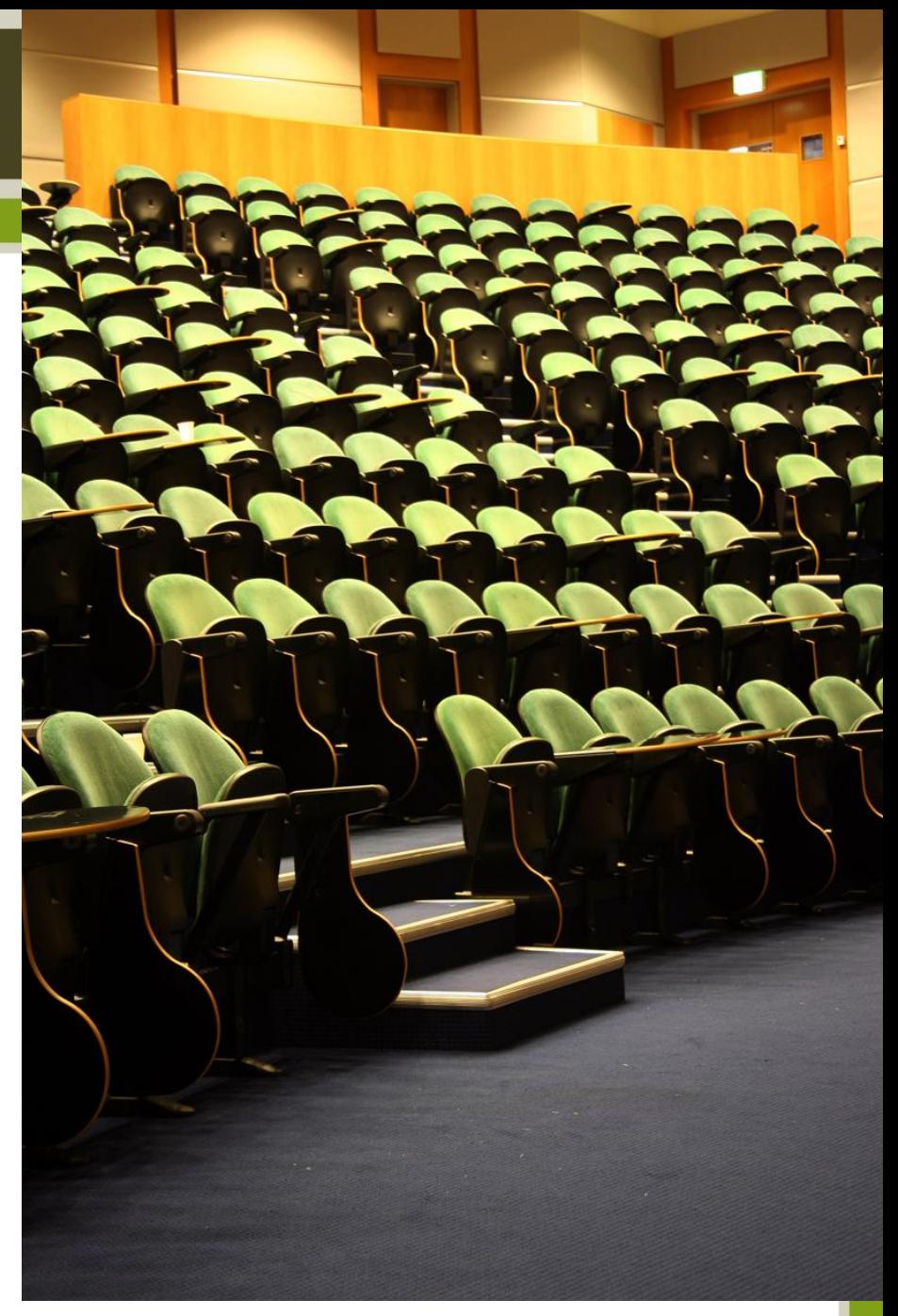

# Portfólió a mesterképzésben

Idézetek a 15/2006. (IV.3.) OM rendelet 4. számú mellékletéből:

5.3. A szakdolgozathoz rendelhető kreditérték: 5 kredit, amelyhez az 5.1.3. pontban meghatározott szakmai gyakorlat részeként készített, a szakmai gyakorlatot bemutató és feldolgozó **portfóliót** is mellékelni kell.

8.4 a) …A gyakorlat során a hallgató a vezetőtanár és a tanárképző szakember felügyelete mellett elkészíti - a tanulók megismerése terén végzett munkáját, tanári gyakorlatának eredményességét adatokkal alátámasztó, a saját gyakorlati fejlődését dokumentáló - **portfóliót**, amely a szakdolgozat részét és a tanári képesítő vizsga tárgyát képezi.

# **Közoktatás**

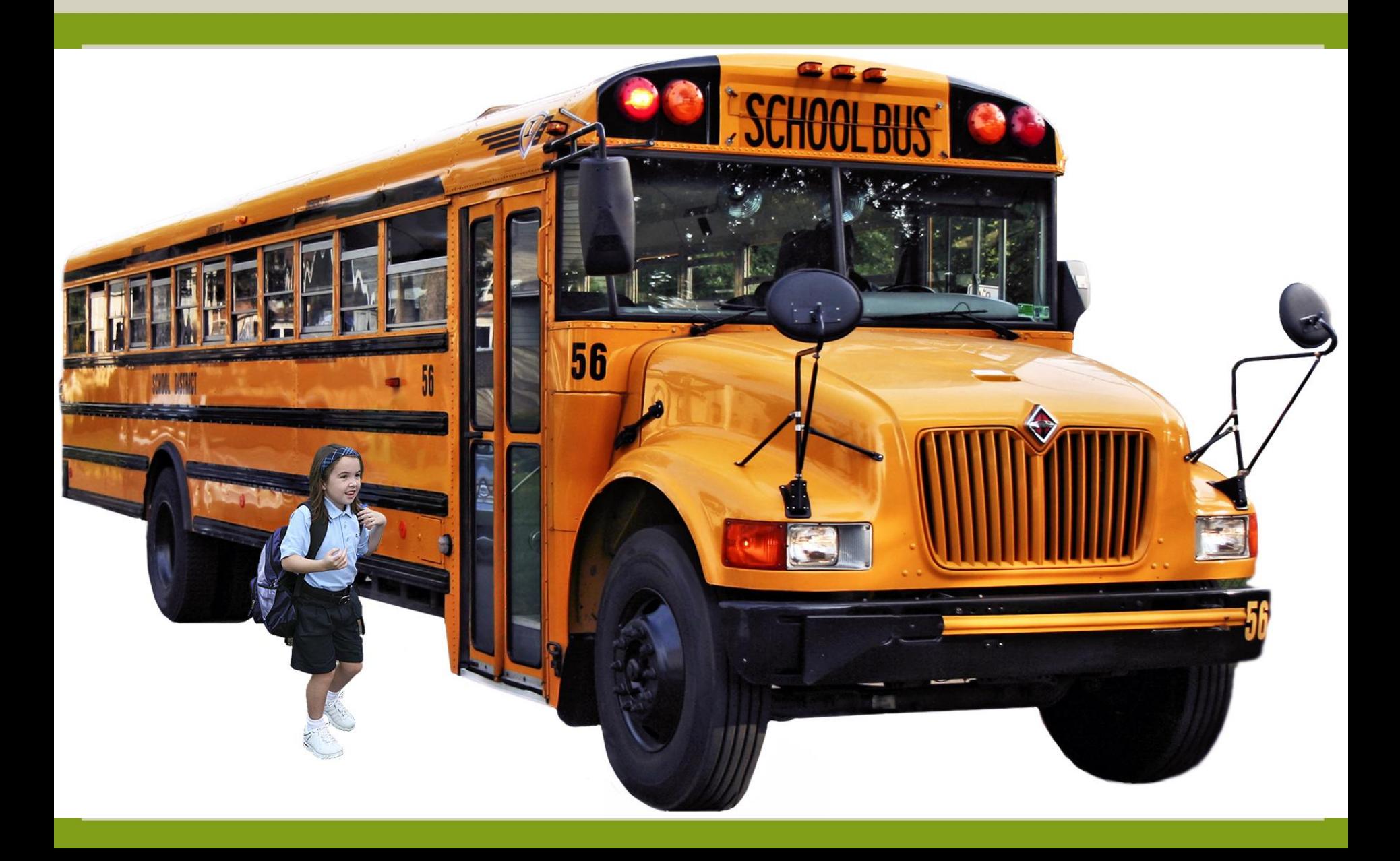

# Portfolió alapú értékelés

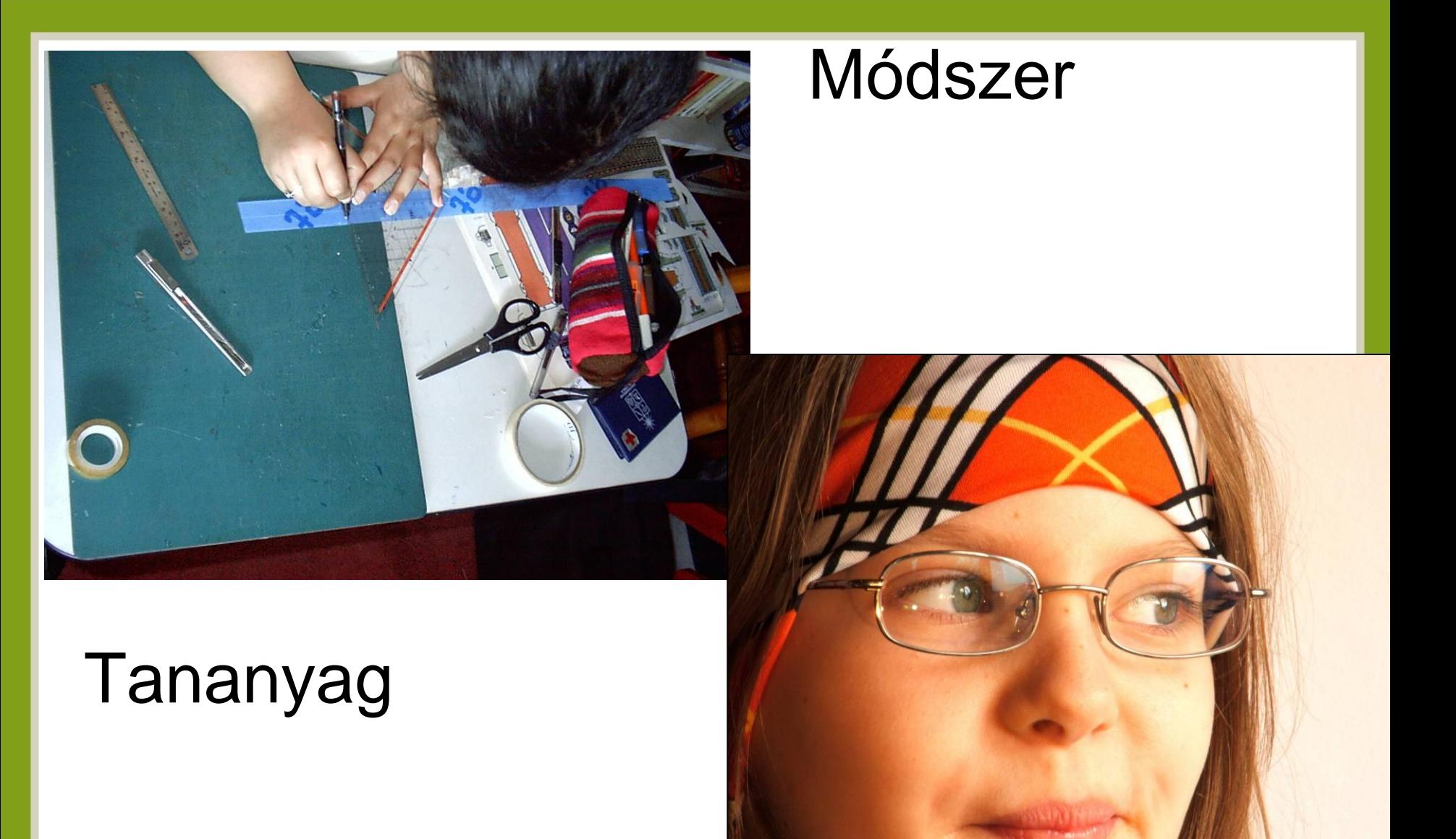

# Európai törekvések

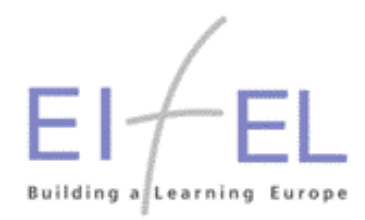

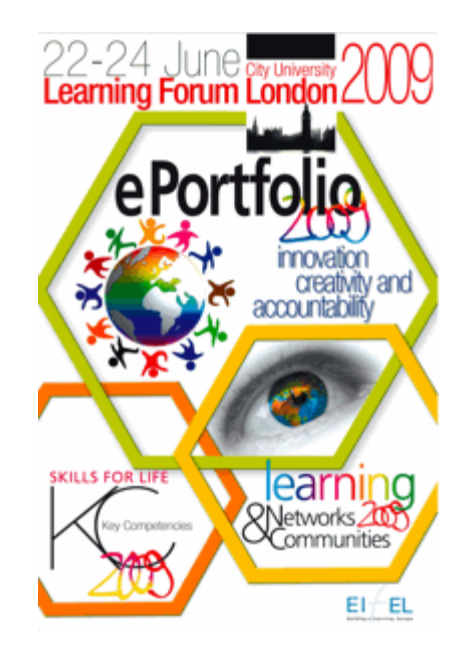

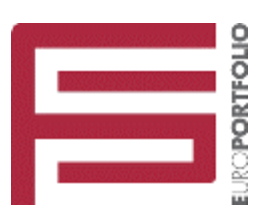

# Mahara

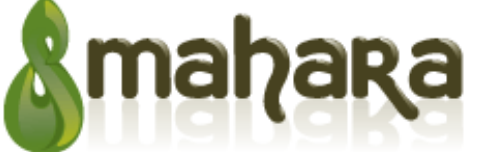

ODEN SOUICE EDOITfOIIOS<br>[mah-hah-rah;verb]: to think, thinking, thought

- http://mahara.org
- Szabad forráskódú (GNU GPL) ePortfólió és kapcsolati hálózatépítő szoftver
- Mahara jelentése Maori nyelven: gondolkodni/gondolkodás
- Stabil verzió: 1.2.2
- **Fejlesztők:**

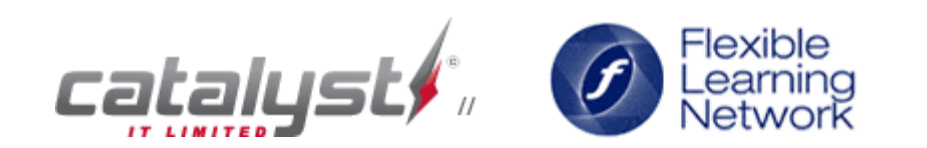

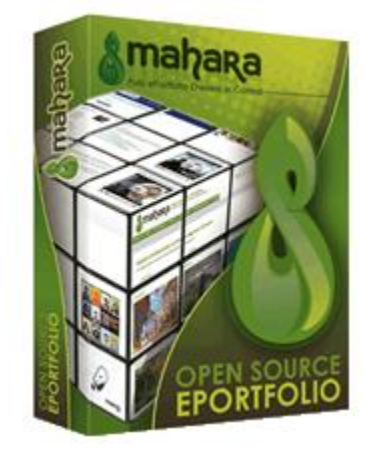

# Mire használható a Mahara?

- **LifeLong Learning**
- Személyes portfólió
	- Tudásmenedzsment
	- Álláskeresés CV
	- Privát kapcsolatok

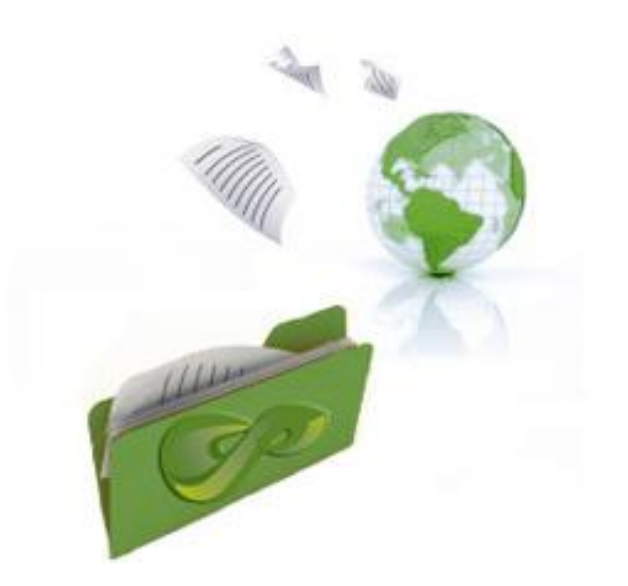

- **E Tanszéki, intézeti, kari és akár intézményi** portfolió kialakítása
- Kapcsolati hálók építése és felhasználása a tanulásban
- Pályakövetés (Alumni)

# Technikai háttér

- Szoftverkörnyezet: LAMP (Linux, Apache, MySQL/PostgreSQL, PHP)
- **A WAMP környezet még nem teljesen** támogatott
- JavaScript, AJAX (Drag & Drop)
- CSS Stílusok, témák (sminkek)
- Modularitás, pluginok
- Nyelvi változatok támogatása

# Intézményi bevezetés

- Szoftveres költséget nem jelent
- Átlagos erőforrásigény, elsősorban tárhely igényes (a tárhely pedig olcsó)
- Adminisztrációs kérdések
- Integrálás a meglévő informatikai infrastruktúrába (könnyen megoldható)
- **E** Felhasználók kezelése
	- E-mail alapú regisztráció
	- IMAP/LDAP/XML-RPC
	- Felhasználók feltöltése

### Az 1.2.2 verzió fordítása "szinte" kész.

▪ A fordításhoz a Mahara **még** nem tartalmaz beépített felületet, de egy patch (AdminLang) segítségével egy nagyon kényelmes (AJAX) fordítási felületet kaptunk.

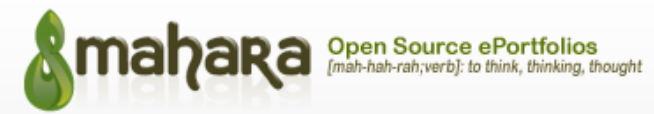

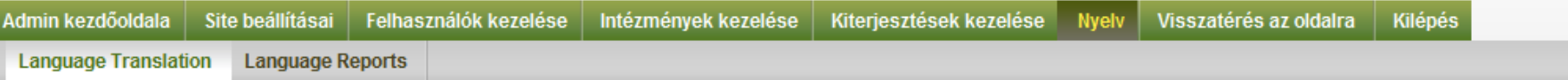

Loaded lang/en.utf8/view.php (214 strings)

 $\sim$ 

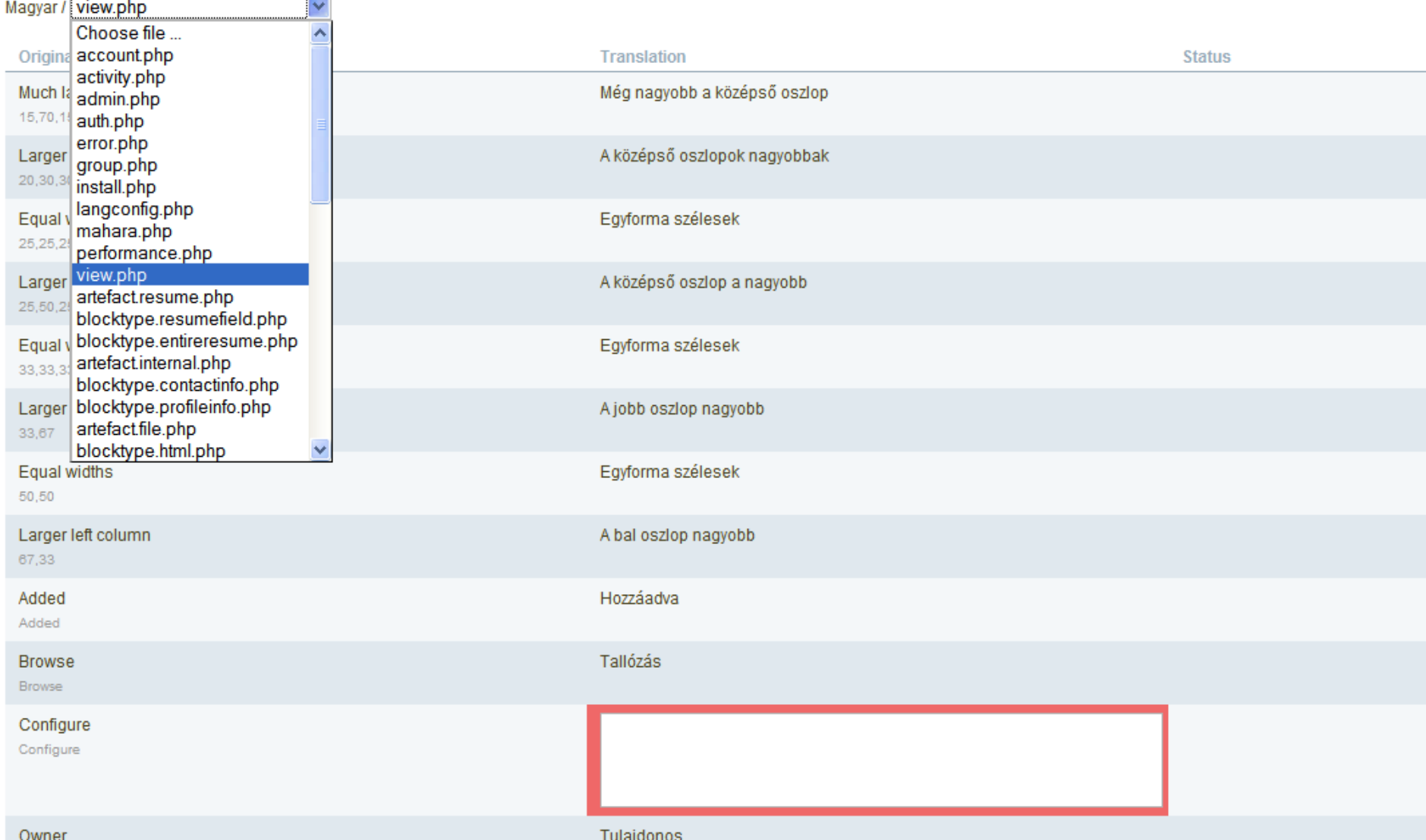

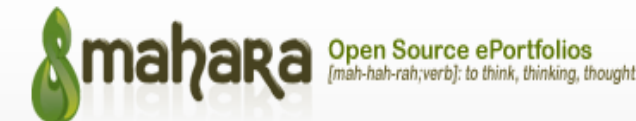

Visszatérés az oldalra

Kilépés

### **Nyelv**

### Adminisztráció

### Site beállításai

- · Alapbeállítások Az oldal alapvető beállításait itt teheti meg, mint példáúl az oldal neve, nyelve, megjelenése
- · Oldalak szerkesztése A site különböző oldalainak a tartalmát szerkesztheti itt
- · Hivatkozások és dokumentumok menü A nyitóoldalak jobb oldalán megjelenő hivatkozások beállítása
- · Hálózati beállítások Itt állíthatja be a Mahara kapcsolódását a Moodle hálózatokba
- · Site szintű Nézet Nézeteket, és nézetsablonokat hozhat létre az egész site számára és adminisztrálhatja azokat.
- · Site szintű állományok Feltöltheti és adminisztrálhatja a "Hivatkozások és dokumentumok menü" alatt valamint a "Site szintű Nézet" menű alatt az állományokat

### Felhasználók kezelése

- · Felhasználó keresése Kereshet az összes felhasználó közt, s adminisztratív intézkedéseket hajthat végre rajtuk
- · Felfüggesztett felhasználók Felhasználók felfüggesztésének vagy újraaktíválásának alkalmazása az oldalon
- · Munkatárs Itt adhat munkatársi jogokat a felhasználóknak
- · Rendszergazdák Itt adhat rendszergazdai jogokat
- · Értesítések Ez egy áttekintés arról, hogy az egyes rendszergazdák hogyan kapják az értesítéseket
- · Felhasználó hozzáadása Új felhasználó létrehozásaCreate a new user
- · Felhasználók hozzáadása CSV-ből Itt tölthet fel egy CSV állományt, amely tartalmazza az új felhasználókat

### Intézmények kezelése

- · Intézmények Itt hozhatja létre és menedzselheti az intézményeket
- · Intézményi tagság Itt társíthatja a felhasználókat az intézményekhez
- · Intézményi munkatársak Itt adhat munkatársi jogokat egyes felhasználóknak
- · Intézményi rendszergazdák Itt adhat rendszergazdai jogokat egyes felhasználóknak
- . Institution Views Create and administer Views and View Templates for an Institution
- . Institution Files Upload and manage files for use in Institution Views

### Kiterjesztések kezelése

· Plugin Adminisztráció - Plugin telepítése és konfigurálása

# A Mahara, mint közösségi tér

### **A középpontban a kapcsolat Közösségi szintek:**

- A személy
- Az ismerősök
- A csoportok (változatos csoporttípusok)
- "Intézmények"
- Az egész site
- **•** "A nagyvilág" (publikus tartalmak)

# Csoportok

- Tetszőleges számú csoport létrehozható
- A csoportba való belépés több szinten szabályozható:
	- Szabályozott tagság (értékelhető portfolió, válaszállomány visszajuttatása a portfolióba)
	- Nyitott tagság
	- Kérelem alapú tagság
	- Meghívás alapú tagság

# A profil

- Személyes adatok
- Kapcsolati adatok
- Személyes ikonok (képek)
- **Összefoglaló** 
	- Kísérőlevél érdeklődés, állások, oklevelek, kitüntetések stb., tanulmányok, publikációk, tagsági viszonyok
- **Célok**
- Készségek
- **Profiloldal**

# A portfolió

### Nézetek

- Állományok,képek, videók; szöveg; blogok; összefoglaló; RSS; profil információk, blogbejegyzések, ...
- **· Állománykezelés** 
	- Csaknem tetszőleges tartalom
	- Beágyazás támogatása (web 2.0 tartalmak)
- Portfolió export/import
	- PIOP (Portfolio Interoperability Projects)

# ePortfólió import/export

- A porfólió hordozhatóságának és újrafelhasználhatóságának kérdései
- PIOP (Portfolio Interoperability Projects)
- **LEAP2A szabvány (XML alapú, ATOM** szabványon alapuló formátum)
- **· IMS LIP-re támaszkodik**
- **Dublin Core elemek is megjelennek benne**
- Következő lépés: LEAP 2.0 szemantikus tartalom

# Nézetek (Views)

- A nézet lehetővé teszi tetszőleges ePortfólió tartalmak bemutatását
- Testre szabható megjelenés (egy vagy több oszlop, változtatható sorrend, drag and drop elrendezés…)
- Közösségi szinteken (személy, csoport, intézmény) definiálható Nézetek
- **· Jogosultságok kezelése (személyes, részben** nyilvános, és publikus portfoliók)
- A megtekintés időkorláthoz köthető

A blokk beállítáda sikerült

### "Untitled" nézet szerkesztése <sup>0</sup>

Válassza az alábbi füleken található blokkok közül azokat, amelyeket meg szeretne jeleníteni a nézetében. Ragadja meg az egérrel a blokkokat és húzza a nézet megfelelő helyére! További információért kattintson a ? (kérdőjel) ikonra.

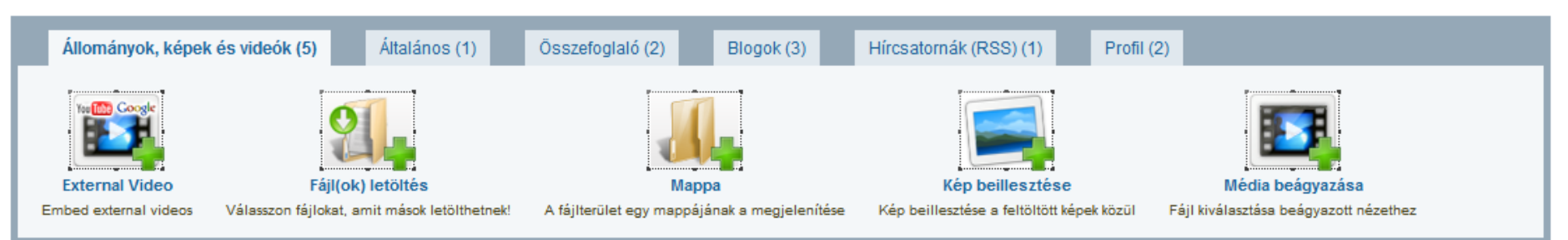

#### P Elrendezés módosítása @

Mutasd a nézetem »

Ragadja meg a blokkot és adja a nézetéshez. A blokkot a nézet megfelelő helyére húzhatja az egérrel.

#### Profil információk

- Keresztnév: Csaba
- · Vezetéknév: Vágyölgyi

#### Kapcsolati információk

- Munkahelyi Weboldal cime: http://www.kfrtkf.hu
- · Ország: Magyarország
- · Skype azonosító: vagvolgyi.csaba

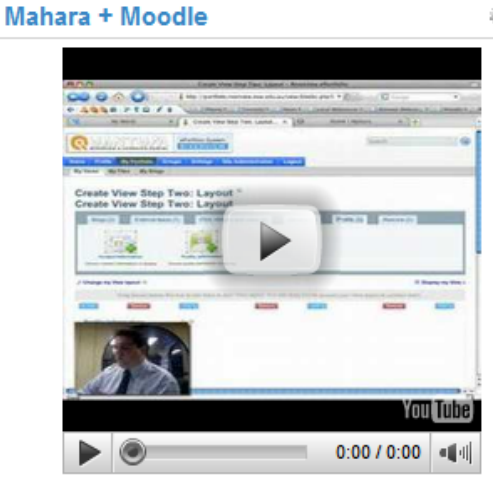

Teljes Összefoglaló

#### **Kapcsolat**

**8 X** 

**8 X** 

Magyarország Ország

**8 X** н

8 X

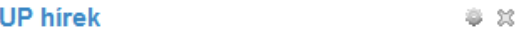

#### Hungarian Unix Portal

"UNIX is basically a simple operating system, but you have to be a genius to understand the simplicity." - Dennis M. Ritchie

- 1. Fejlesztőknél a Safari 4 és a Mac OS X 10.5.5 új build-jei
- 2. Perspectives: Firefox bővítmény a Man-in-the-middle típusú támadások felismerésére
- 3. NVIDIA Linux Display Driver 177.68 beta
- 4. Reference Counter Overflow elleni védelem a PaX-ban
- 5. Xen 3.3.0
- 6. Megbírságolták a SCO-t Németországban a Linux-szal kapcsolatos állításai miatt
- 7. Blender 2.47
- 8. Komoly mértékben gyorsul a Firefox Javascript értelmezője
- 9. A CentOS a Red Hat-nál történt betöréssel kapcsolatban
- 10. GNOME 2.24.0 Beta 1

Last updated on 2008. October 27., 07:38

# Közösségszervezés

A Mahara biztosítja egy "social networking" **szoftver alapszolgáltatásait:**

- Ismerősök keresése, kapcsolatok
- Saját csoportok létrehozása
- Csoportok keresése, csoporthoz való csatlakozás
- Kommunikációs eszközök:
	- Fórumok
	- Üzenőfal

# Intézményi kapcsolati háló

- Kontrolált körülmények
- Feladatorientált közösségek/csoportok kialakítása
- Virtuális közösségi terek kialakulása és kialakítása pl.:
	- Hallgatói önkormányzatok munkájának segítése
	- Intézményi bizottságok és egyéb feladatokhoz (pl.: pályázatokhoz) kötődő "csoportmunkák" irányítása

# Moodle integráció (Mahoodle)

### $Ma$

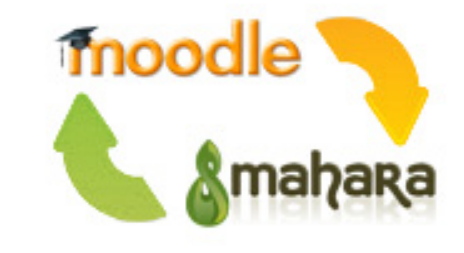

- SSO (XML-RPC) technológiával
- A Moodle Network szolgáltatáson alapul
- A profiltartalmak szinkronizálódnak
- Integráció a Moodle feladat moduljával (patch)
- A (közel)jövő
	- A Moodle 2.0 tartalmazza a Portfolio API-t
	- Portfolióelemek gyűjtése, átvétele közvetlenül a Moodle keretrendszerből

### Szolgáltatás végzett hallgatók részére

- Az intézmény elhagyását követően is tárolhatjuk a keletkezett ePortfóliókat
- A végzett hallgatók szívesen megtartják az intézményben szerzett kapcsolati hálójukat
- **Megoldás lehet a "hallgatók** pályakövetésre" (törvényi kötelezettség)
- Bizonyos publikus portfoliók "reklámértékkel" bírnak az intézményre nézve

# Az ePortfólió, mint szolgáltatás

**About Biobrio** 

Support

### Welcome

**Biobrio** 

Bio Brio provides a personal learning environment to record and showcase evidence of achievement, manage development plans, set goals and create online learning communities. For work, study or leisure - it's up to you!

**About ePortfolios** 

Home

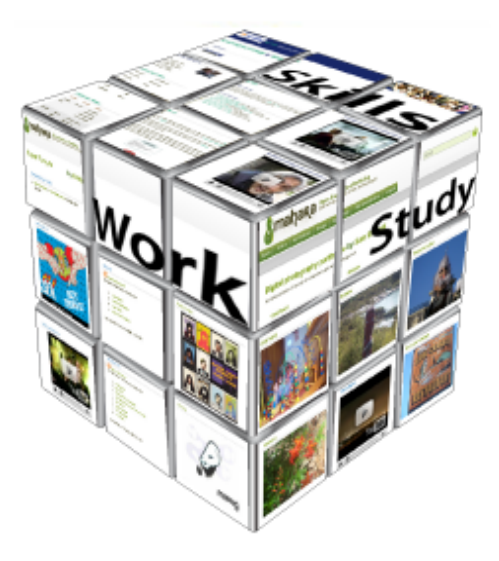

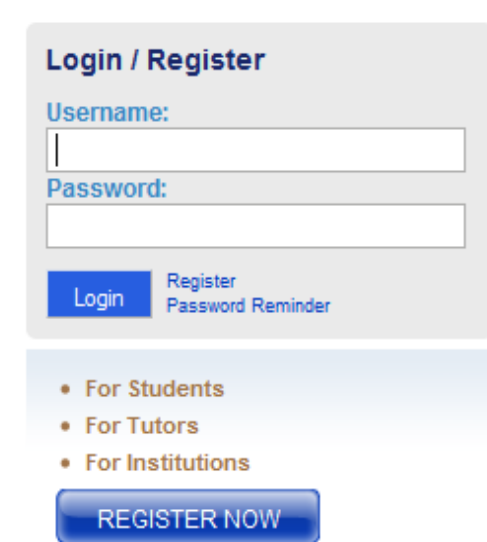

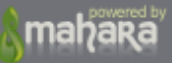

### myPortfolio Tertiary: Learning for life

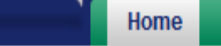

**About ePortfolios Institutions Support** 

### Welcome

**About** 

My Portfolio provides a personal learning environment to record and showcase evidence of achievement, manage development plans, set goals, and create online learning communities.

### **Examples**

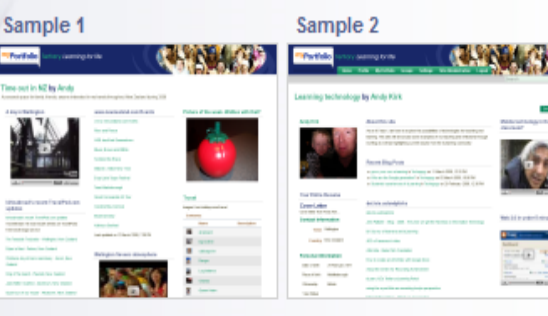

**Take a Tour (Video Guides)** Login, profile and settings · Resumé builder

- Blogging
- Uploading resources
- Creating Views
- Groups, Forums and Friends
- Quick Admin Guide

### Login / Register

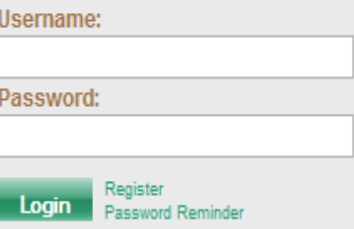

### **News**

. My Portfolio User survey 25 June 2008 Now is the time to have your say about the My Portfolio service. Read more

### **Welcome to MyPortfolio**

#### » **Students**

- . Create a plan of study, a career plan, map your personal development
- · Maintain multiple web-based resumés
- . Showcase your achievements with all sorts of files, photos, blogs and graphics
- Create media rich Views to share with family, friends, employers and instructors
- Reflect as part of your learning experience

### >> Professors and Tutors

- . Create portfolio projects as part of your course deliverv
- Help your students prepare and thrive in the digital age
- . Comment on and assess your students' achievements
- . Create your own portfolio, for your courses and for vour career
- . Explore how portfolios and personal development planning can deliver learning outcomes

### >> Tertiary Organisations

- . Enable graduate profiles for all your students
- Assist your students to prepare for their careers using an ePortfolio
- · Showcase your students' accomplishments
- . Enable family to share with students' learning experiences
- Prepare your students for work, study and life
- Register your institution

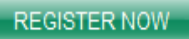

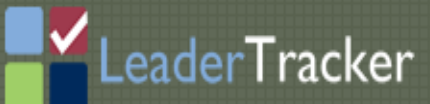

### **Welcome to LeaderTracker**

LeaderTracker™ is a website designed and developed by GLISI to facilitate collaboration and planning among K-12 district leaders, leadership preparation program participants, leadership performance coaches and university faculty. The website provides services that help leadership candidates and their school districts meet and fulfill Georgia leadership preparation program standards. Using this website, leaders can capture and share performance documents and portfolios for certification, job seeking and research.

This site has been developed through a grant from the Wallace Foundation.

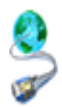

### **Links and Resources**

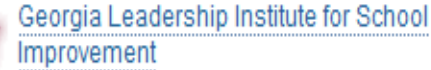

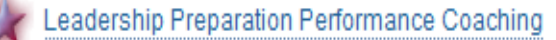

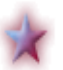

Performance-based Modules for Leader Development

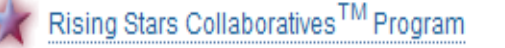

### Login  $\Theta$

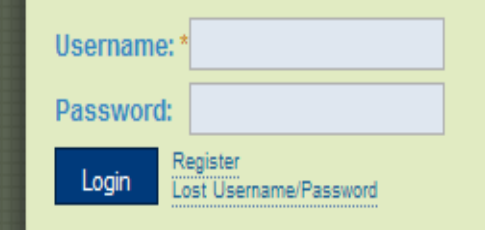

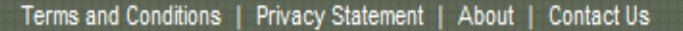

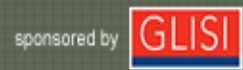

# ePortfólió a hazai felsőoktatásban

### Mi a portfólió?

A hallgatói oktatási portfólió a hallgatók adott időszak alatt létrehozott dokumentumainak szelektált vagy szelektálatlan gyűjteménye. A dokumentumok többsége a tanulási folyamatához szorosan köthető, ugyanakkor tartalmazhat objektív és szubjektív elemeket egyaránt. Kezdetben papír-alapú volt, de mára szinte kizárólagossá vált az elektronikus forma.

e-Portfólió

### Az elektronikus portfólió előnyei

Az elektronikus portfólió előnyei között meg kell említenünk a médiaintegráció lehetőségét, azaz a szöveges és állóképi tartalom mellett lehetőség van mozgókép, hang és animációk megjelenítésére is. A megfelelő metaadadatokkal ellátott portfólió kereshetővé válik, jelentősen leegyszerűsítve az információ megtalálását. Míg a hagyományos, papír-alapú portfóliót csupán néhány személy láthatta, addig az elektronikus változat széles körben publikálható az Internet segítségével. Az elektronikus portfóliót felépítő fájlok tulajdonságaiból adódik, hogy a portfólió másolata megegyezik az eredetivel, aminek köszönhetően számos, különböző szempont szerint összeállított prezentációs portfólió készíthető el.

### Az elektronikus portfólió típusai

A hallgatói portfólió típusai közül megemlíthetjük a gyűjteményes, a prezentációs és az értékelési portfóliót, attól függően, hogy milyen cél vezérel bennünket a portfólió megtervezésekor. Életkor tekintetében a life-long-learning előtérbe kerülésével csupán az intervallum kezdetét definiálhatjuk, a tapasztalatok azt mutatják, hogy az első portfóliók már az óvodás kor végén, az iskolás kor elején elkészülhetnek.

#### Belépés @

Alapértelmezett Site (Magyar) V

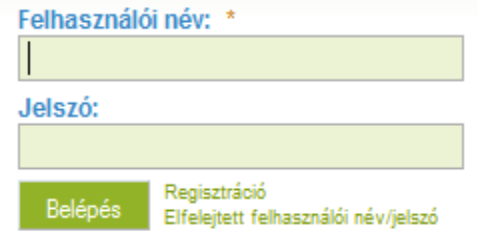

Csere

#### Hivatkozások és források

· Értékelési szempontok

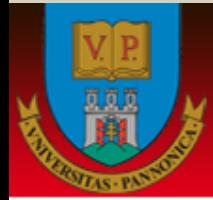

### **Kedves Felhasználó!**

Köszöntünk a [Pannon Mahara] e-portfólió rendszerben, ahol formálhatod közösségeidet, csatlakozhatsz csoportokhoz, és élvezheted a megosztás örömét. Töltsd fel megosztásra szánt adataidat és alakíts ki nézeteket, amiket megoszthatsz másokkal is a saját beállítások alapján. Ha segítségre van szükség, nyugodtan ragadi billentyűzetet és a Kapcsolat menüben kérdezz. A rendszer lehetőségei nagyon tágak és jól támogatják az tanulást, oktatást, kapcsolattartást.

Mahara

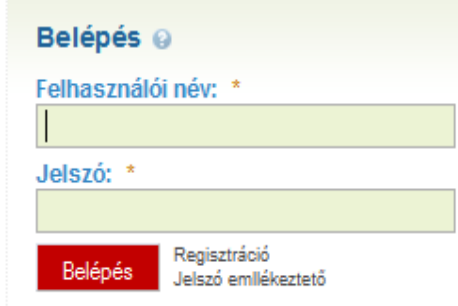

# http://mahara.hu

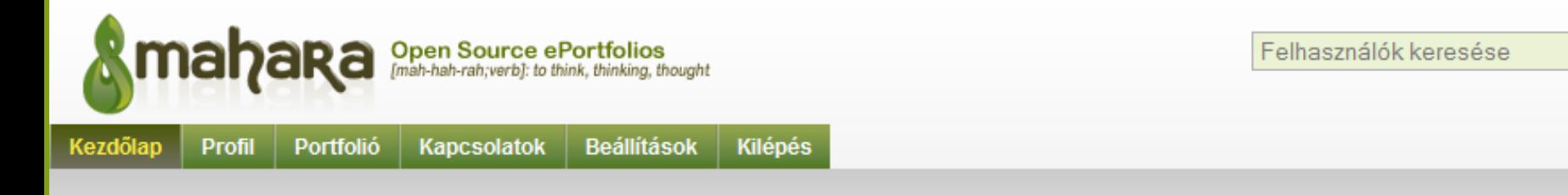

### Mahara.hu - ePortfolió megoldás szabad forráskódú<br>szoftverrel

A Mahara egy szabad forráskódú ePortfolió rendszer amely szorosan integrálható a Moodle eLearning keretrendszerrel. A Mahara alkalmas virtuális közösségek építésére, személyes, csoportos vagy akár intézményi portfoliók létrehozásra és megjelenítésére.

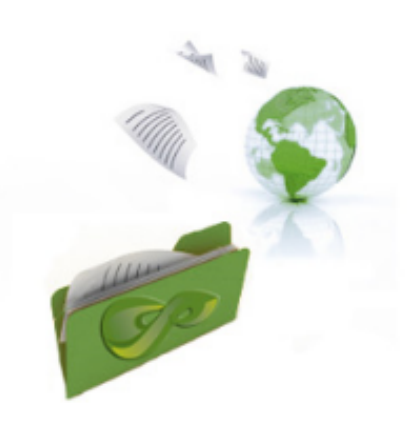

### **CONSEDU**

http://consedu.hu - eLearning és ePortfolió megoldások

### Vágvölgyi Csaba (vcs)

Beállítások Kilépés

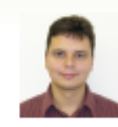

#### Bejelentkezett (Az utolsó 10 perchen) felhasználók

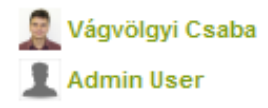

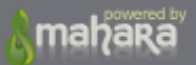

### Összefoglalva: Mire tudom használni?

- Tanulói/hallgatói ePortfólió + tudatosan kialakított (intézmények, csoportok), illetve önszerveződően kialakuló (ismerősök, azonos címkéket használók) virtuális tanulási közösségek
- Az ePortfólió, mint az értékelés eszköze
- Végzett hallgatók rendszerben tartásával alkalmas a végzett hallgatók nyomon követésére
- Tanári/oktatói tevékenységek bemutatása, személyes honlap, ami minimális tudással kialakítható (bemutatkozás, publikációs tevékenység, blog, olvasott RSS hírek, …)

# Mahara - telepítés

http://mahara.org

### http://wiki.mahara.org  $\mathcal{C}^{\mathcal{A}}$

### Mahara Wiki

### Welcome to the Mahara Wiki! To edit pages here, you need a mahara.org account  $\varnothing$ . Then you can sign in to the wiki using the same username and password details.

If you have a question that is not answered by the wiki, you can ask about it in the forums &. And if you want to add content, please feel free! You may want to ask in the forums to check if you're adding something in the right place or that it's not already documented first, if you're not sure.

If you want help using the wiki, there is a user manual available (browse online &, PDF &).

### **Quick Links**

- · Download Mahara, including Language Packs
- Instructions on Installing Mahara, or Upgrading Mahara. Release notes for each release are available.
- . User Manual how to use Mahara, for students and staff.
- Customising Mahara themes, plugins etc., and Developer Documentation if you're wanting to understand/write plugins for Mahara.
- Need Support? Or want to contribute to Mahara?
- The Roadmap detailing plans for future development

# Futtatási környezet

### ■ Linux

▪ **PHP** 5.1.3+

Kötelező php modulok:

gd, json,curl, libxml, SimpleXML, session, pgsql vagy mysqli, openssl, xmlrpc, imagick

- **MySQL** 5.0.25+ **/ PostgreSQL** 8.1+
- **Apache** 1.3+

# Telepítés lépései

- Futtatókörnyezet kialakítása
- **· Mahara letöltése és kicsomagolása**
- Mahara adatbázis létrehozása
- Adatkönyvtár létrehozása
- config.php testreszabása (adatbázis elérés, adatkönyvtár helye)
- **A telepítés webes felületen történik**

# Telepítés lépései 1.

**mah**aka Open Source ePortfolios

#### Mahara version 1.2.2 (2009111007) Copyright © 2006 onwards, Catalyst IT Ltd and others

You may want to check out the release notes for this release.

#### **GNU General Public License**

This program is free software; you can redistribute it and/or modify under the terms of the GNU General Public License as published by the Free Software Foundation; either version 3 of the License, or (at your option) any later version.

This program is distributed in the hope that it will be useful, but WITHOUT ANY WARRANTY; without even the implied warranty of MERCHANTABILITY or FITNESS FOR A PARTICULAR PURPOSE. See the GNU General Public License for more details.

You should have received a copy of the GNU General Public License along with this program. If not, see http://www.gnu.org /licenses/.

I agree

# Telepítés lépései 2.

### Performing installation...

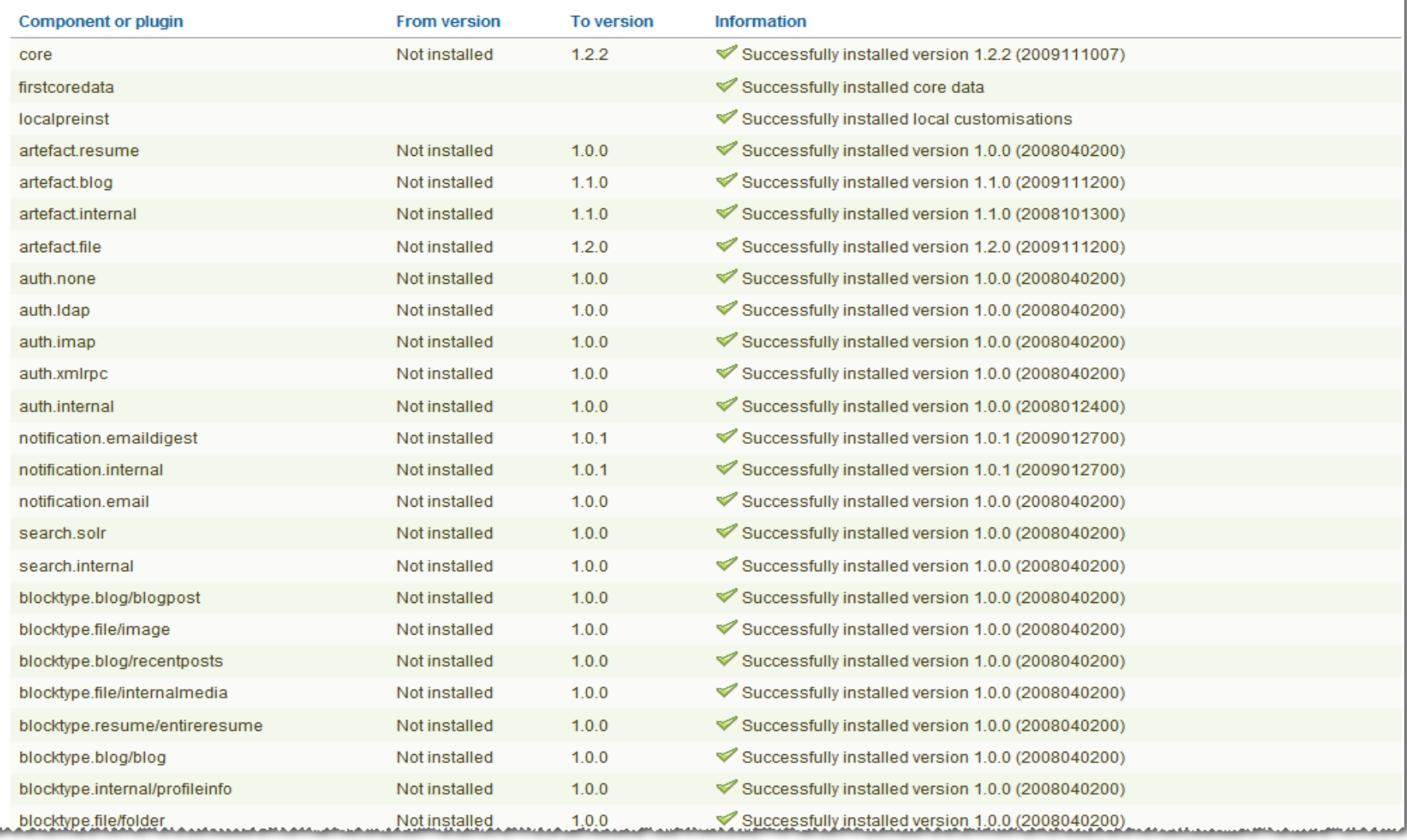

# Telepítés lépései 3.

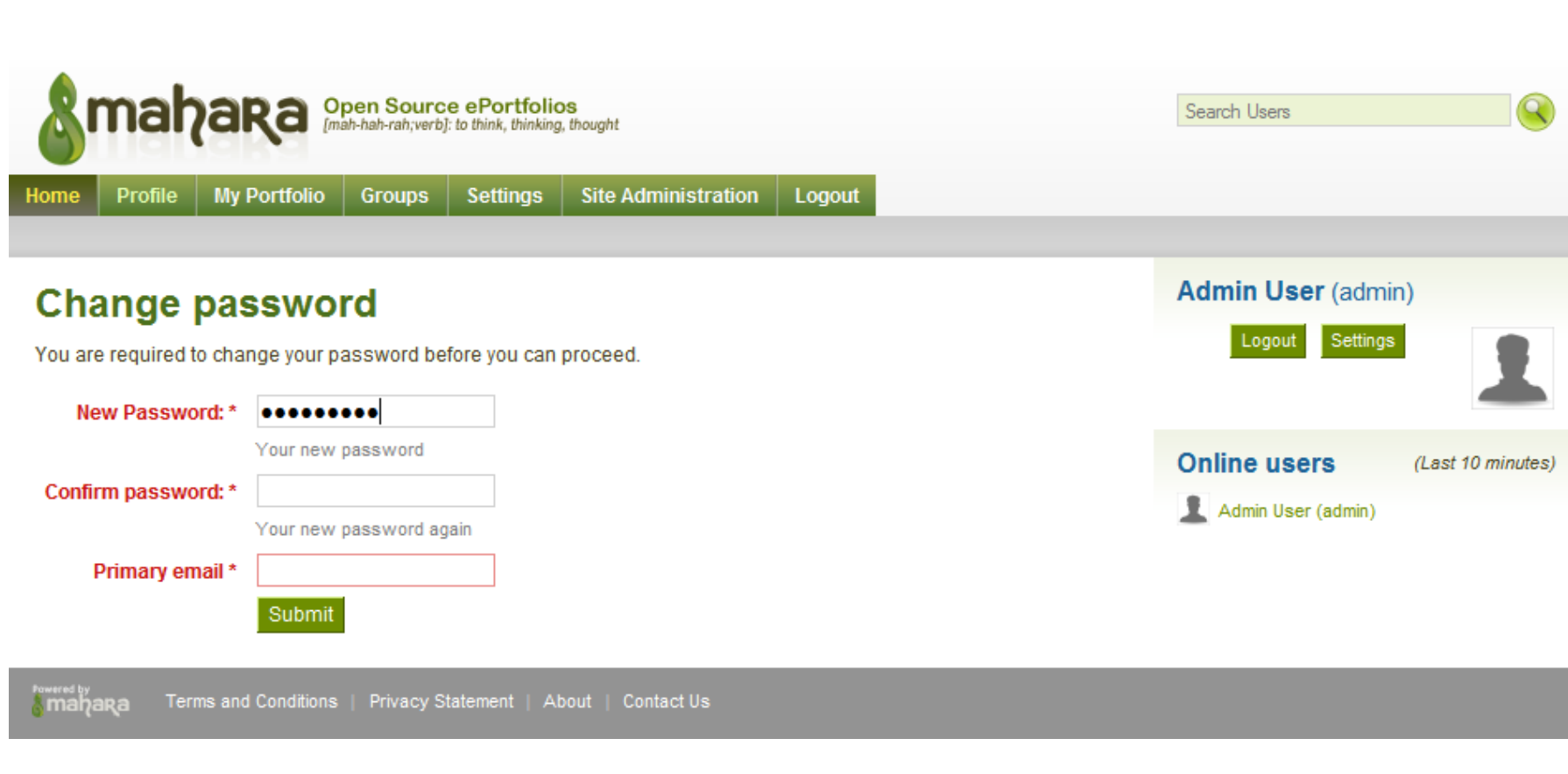

# Telepítés lépései 4.

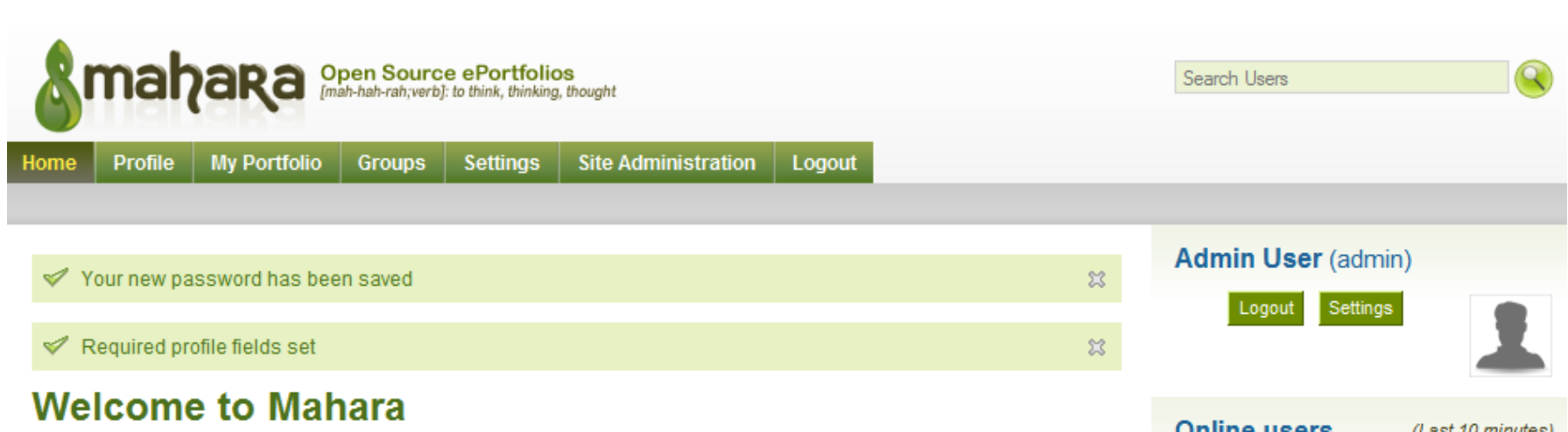

Admin User (admin)

Mahara is a fully featured electronic portfolio, weblog, resume builder and social networking system, connecting users and creating online communities. Mahara provides you with the tools to set up a personal learning and development environment.

For more information you can read About Mahara or alternatively please feel free to Contact Us.

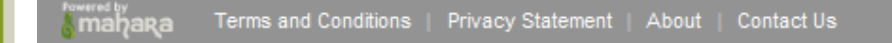

### **Köszönjük a figyelmet!**

### http://moodlemoot.hu http://consedu.hu http://mahara.hu

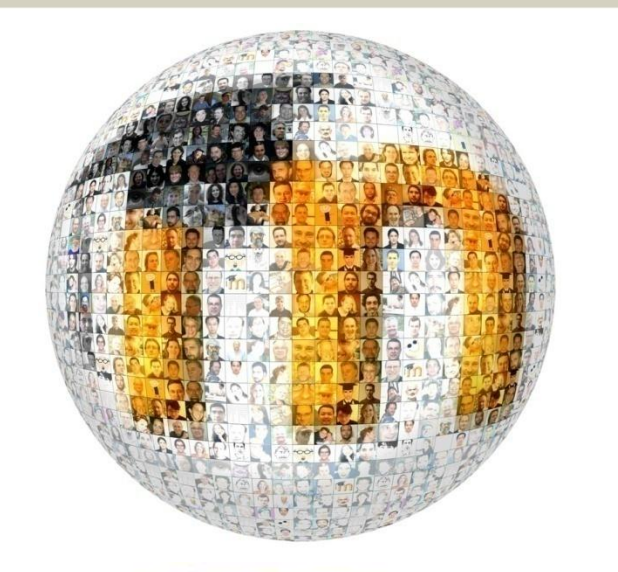

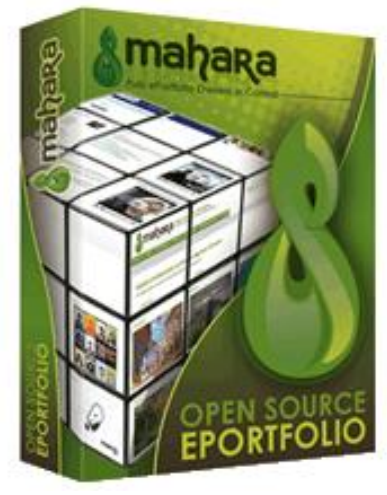